# **Von der Punktwolke zum Building Information Model am Beispiel einer Sporthalle – ein Praxisbeispiel**

# Masterarbeit Matthis Fohrst, BAU 2014

#### **Zielsetzung**

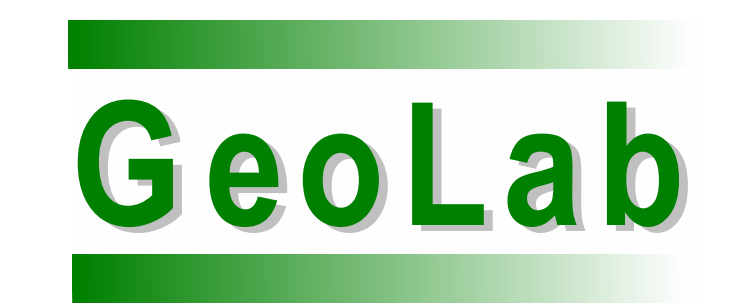

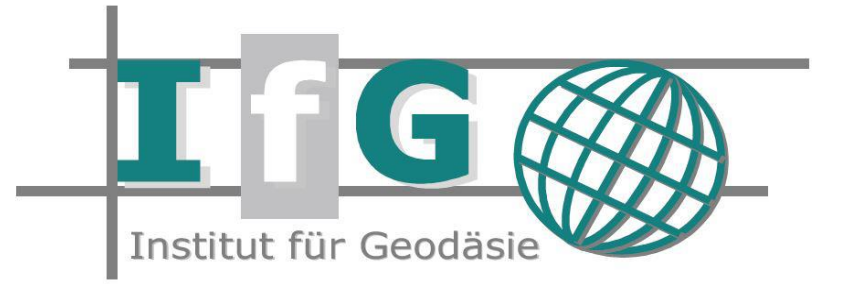

### **Messobjekt**

# **Messkampagne**

Auf effiziente Weise kann mit dem terrestrischen Laserscanning (TLS) ein Aufmaß eines Bestandsgebäudes gewonnen werden. Dabei werden über ein polares Messverfahren mehrere Millionen Punkte pro Standpunkt erfasst. Durch eine Verknüpfung der einzelnen Standpunkte entsteht eine Punktwolke, welche das vermessene Objekt repräsentiert.

Um diese Punktwolke für Planungszwecke verwenden zu können ist es notwendig, Informationen aus daraus abzuleiten. Dies können im einfachsten Falle Schnitte sein. Komplexer gestaltet sich die Auswertung, wenn ein Bestandsmodell nach IFC Spezifikationen gefordert ist. Dann muss die Geometrie des Gebäudes anhand der Punktwolke modelliert werden.

Während die Qualität der Punktwolke über die Restklaffungen der Registrierung und die Spezifikation des Laserscanners beschrieben werden kann, lassen sich Aussagen zur Qualität der Modellgenauigkeit nur schwer beziffern. Daher ist es Ziel der Arbeit eine Bewertung der Modellgenauigkeit geben zu können.

Die in Ortbetonweise errichtete Sporthalle befindet sich auf dem Campus der Universität der Bundeswehr München und besitzt eine Grundfläche von über 3000 m², bei Gebäudeabmessungen von 68,8m x 43,7m. Sie besteht aus der eigentlichen Halle und den sich darum befindenden Räumen auf der Ost-, Nord- und Westseite.

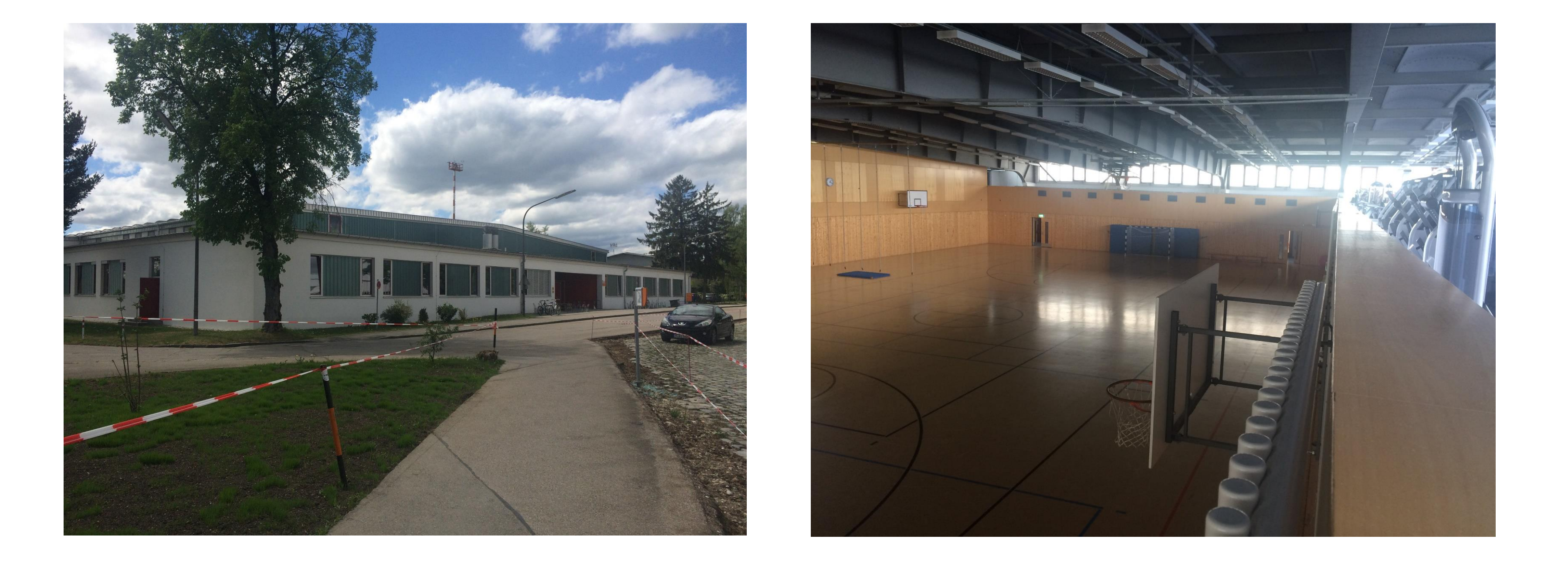

• Da die Sporthalle täglich von 08:00 bis 01:00 Uhr in Benutzung ist, gestaltete sich die Laserscanneraufnahme wie folgt:

03.04.2018, 23:00 – 07:00 Uhr: Innenaufnahme des Süd-, West- und Nordteils der Halle

04.04.2018, 13:00 – 19:00 Uhr:

Außenaufnahme des Gebäudes und Überprüfung der Messergebnisse aus der vorhergehenden Nacht

04.04.2018, 23:00 – 02:00 Uhr:

Innenaufnahme des Ostteils und der Empore der Halle

• Eine Untergliederung der Sporthalle in sechs Projekte ergab eine

Aufnahme mit über 200 Standpunkten mit dem Leica BLK 360

• Registrierung und Aufbereitung der einzelnen Punktwolken mit der Software Recap Pro

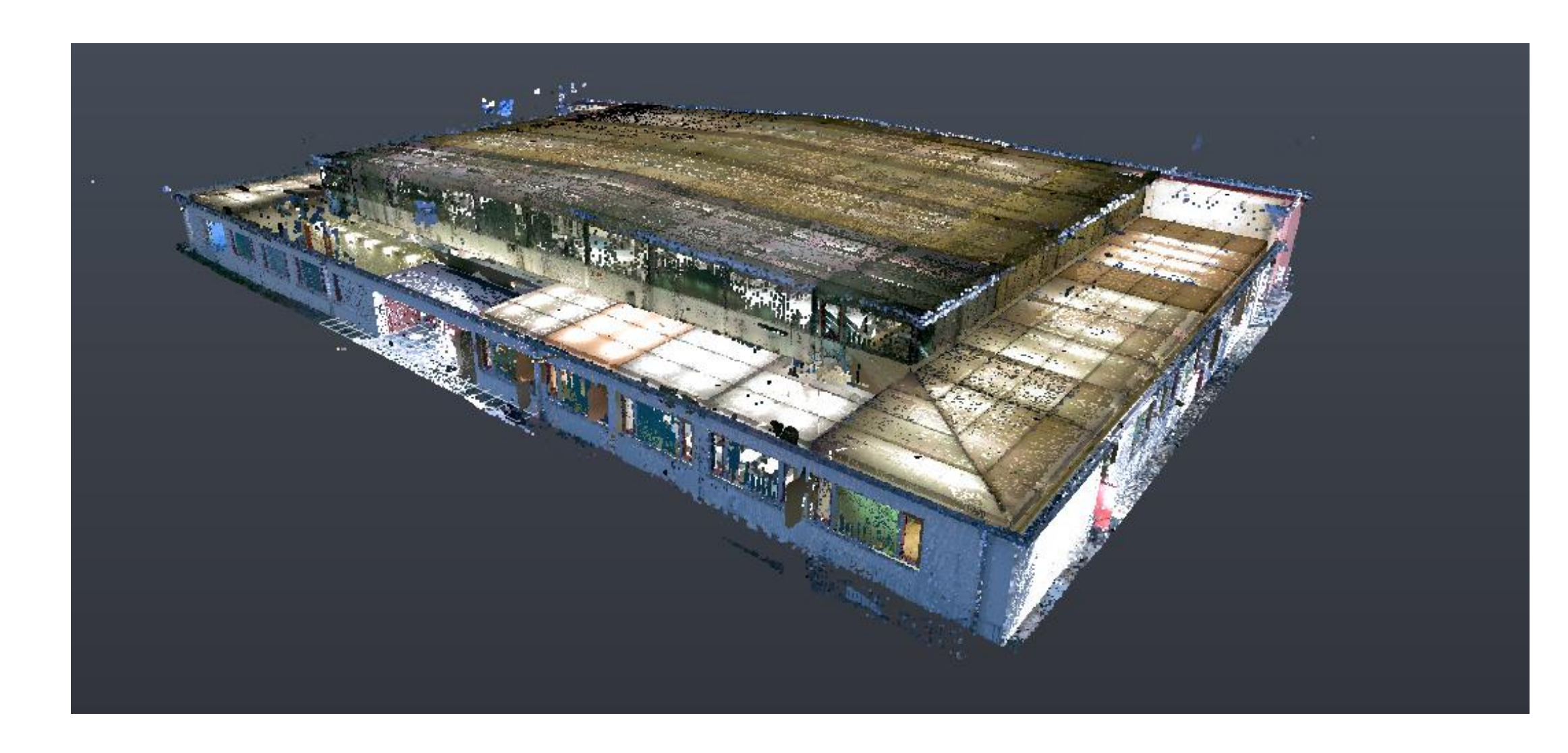

### **Vergleichsmessung und Ergebnis bis Zusammenfassung bis Ausblick**

Erstellen der Decken und der Bodenplatte Erzeugung der Dachunterkonstruktion Erstellen des Dachaufbaus Abschließende Arbeiten **Building Information Model** 

# **Gebäudemodellierung**

Die Gebäudemodellierung anhand der Punktwolke wurde mit der Software Autodesk Revit umgesetzt. Die durchzuführenden Arbeitsschritte, um an Ende ein Building Information Model zu erhalten, gliederten sich wie folgt:

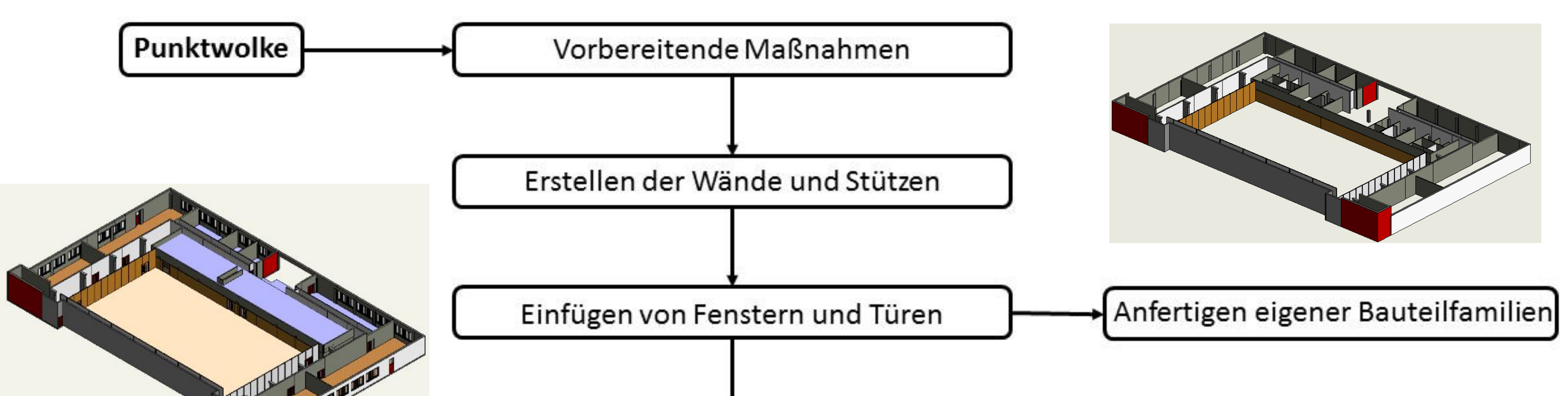

In manchen Schritten reichen die vorhanden Bauteilfamilien nicht aus, um das Bestandsgebäude abzubilden. Daher ist das Erstellen eigener Bauteilfamilien nötig gewesen. Dies war besonders bei den Türen, Fenstern und einigen Trägern erforderlich. Da sich die Qualität eines Building Information Models unter anderem aus der Feinheit der erstellten Bauteilfamilien bestimmt, lag hier bei der Bearbeitung ein Fokus.

Das Ergebnis der Modellierung ist ein digitales Gebäudemodell, aus welchem sich bemaßte Pläne und Schnitte ableiten lassen, die die Grundlage für den Vergleich darstellen. Für die Evaluierung wurden Vergleichsmaße mit dem Leica Disto D8 gemessen. Das Ergebnis der Vergleiche ist eine mittlere Abweichung von 18 mm bei Abständen.

Mittels des TLS mit dem Leica BLK360 konnte das Bestandsgebäude schnell und effizient erfasst werden. Im nächsten Schritt wurden die Geometrieinformationen für eine Gebäudemodellierung genutzt. Jedoch reichten diese

Informationen aus der Punktwolke nicht immer aus, um ein vollständiges Modell mit allen Details zu erstellen.

Ist es angestrebt die Abweichungen zwischen Scan und Modell eingehender zu bewerten, empfiehlt es sich zusätzliche Kontrollmaße zu nehmen. Am besten eignet sich dazu die Zeit, in welcher der Laserscanner eine Aufnahme durchführt. Die ergänzenden Informationen können Fehler in der Modellierung erkennen und beseitigen helfen.

Weiterführend zu der Evaluierung mittels Vergleichsmessungen mit dem Disto kann ein Vergleich mittels der Software Autodesk Navisworks angestellt werden. Somit wird ein unmittelbarer Vergleich zwischen der Punktwolke

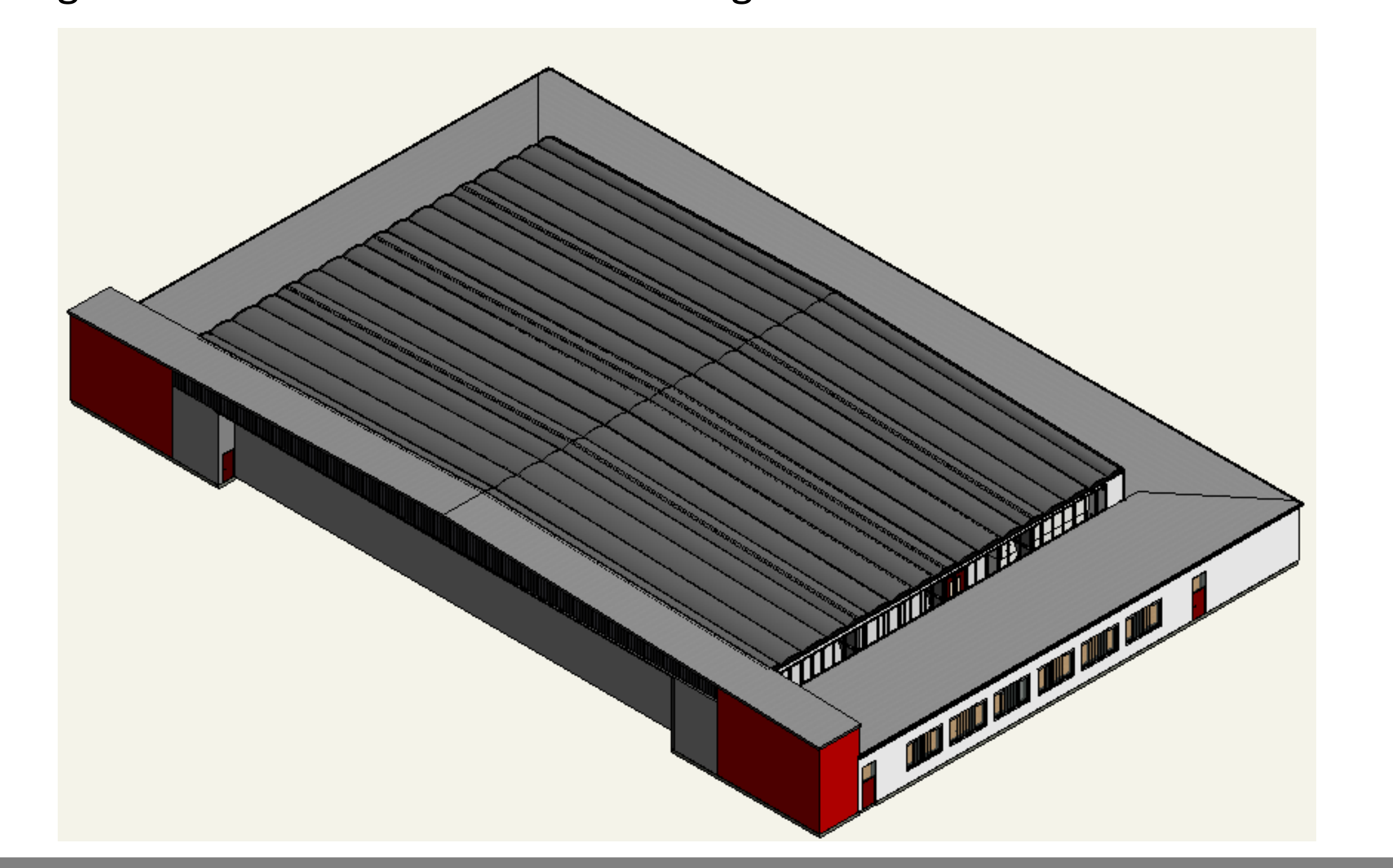

und dem BIM-Modell in einem gemeinsamen Koordinatensystem ermöglicht.

Durch sogenannte Kollisionsanalysen können Bereiche identifiziert werden, in denen Potential für eine genauere Modellierung besteht. Dabei kann entweder ein ganzes Modell der Punktwolke gegenüber gestellt werden oder nur einzelne Bauteile oder Abschnitte

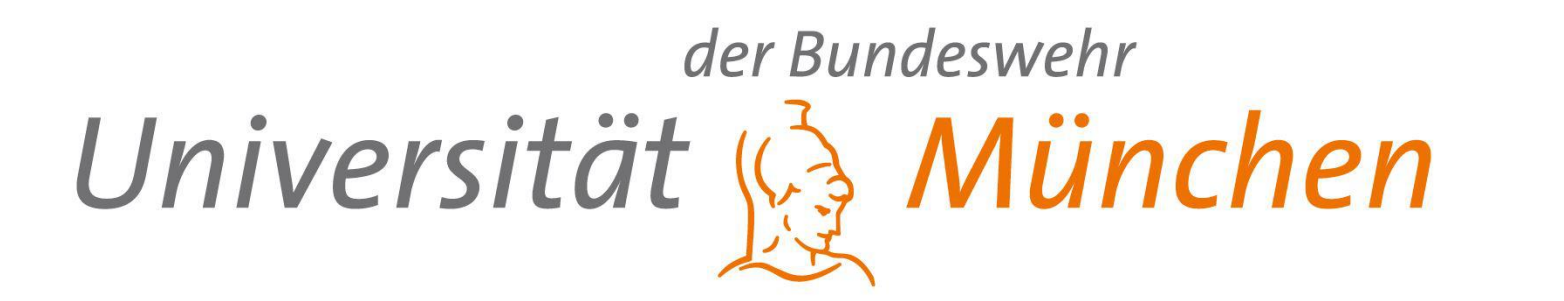